## **ALLEGATO N. 2**

## **PROCEDURA DELLA PRENOTAZIONE ON LINE DELL'UDIENZA CON I DOCENTI**

La prenotazione dei colloqui con i docenti avviene esclusivamente tramite un'apposita procedura on line di Axios, il registro elettronico.

I genitori dovranno cliccare sulla voce "Prenotazione Colloqui"

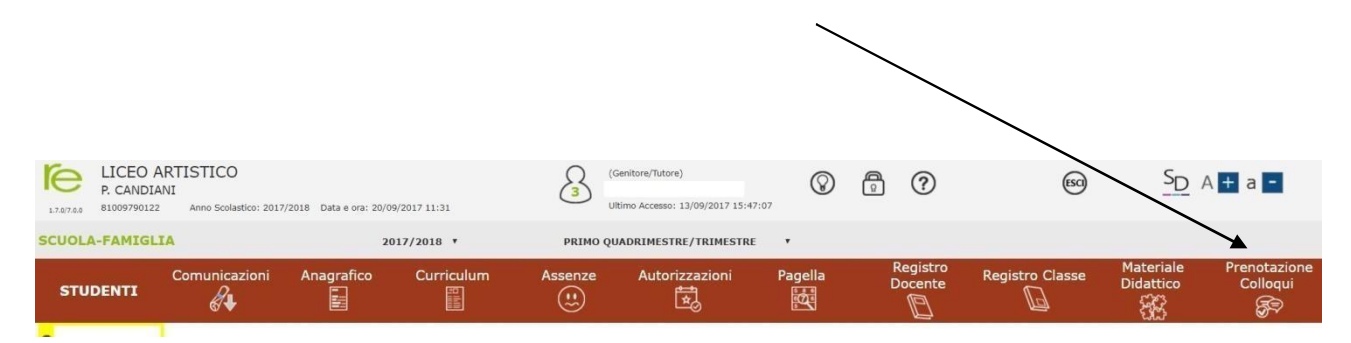

Una volta aperta la pagina, cliccare, in corrispondenza del docente e della data prescelta, sull**'icona rossa NO** (apparirà **SI in verde**) e scegliere dal menu a tendina il numero della prenotazione.

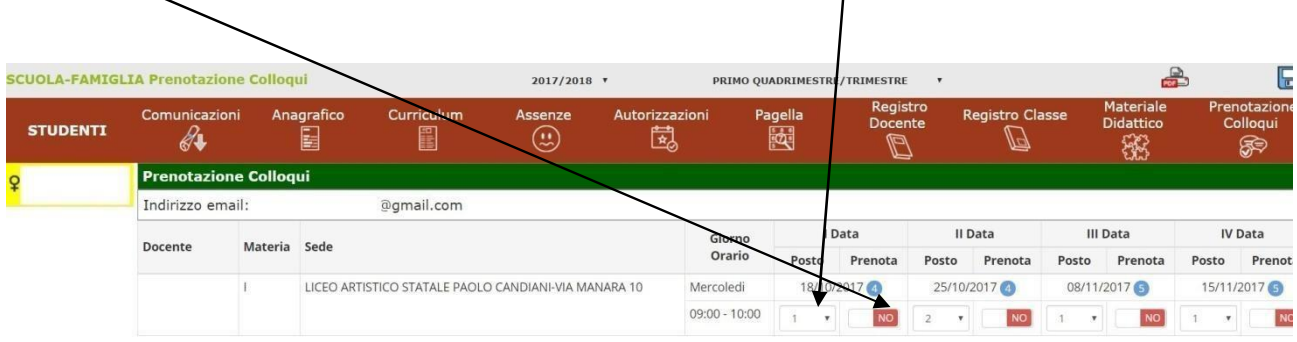

Cliccare sul pulsante in alto a destra per confermare le prenotazioni.

Si ricorda che il sistema assegna a ciascun colloquio un numero progressivo fino al massimo delle prenotazioni possibili per quella data, in base al numero di colloqui stabilito dal docente.

Al termine di queste operazioni, **ricordarsi di cliccare sul pulsante Salva in alto a destra per confermare la prenotazione.**

Se si intende annullare la prenotazione, **basta cliccare di nuovo sull'icona verde SI che diventerà rossa con la dicitura NO e ricordarsi di salvare di nuovo.**